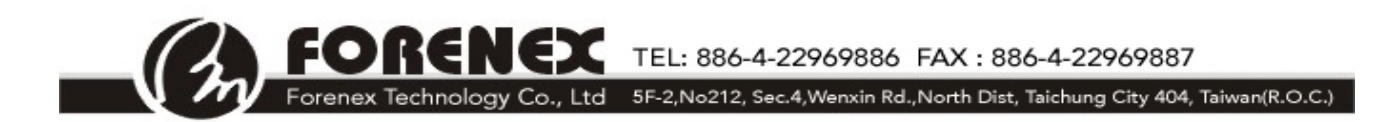

# **FES4335U1-43C**

# **TFT-LCD**

# **Graphics Control Module**

### **(Memory Mapping)**

**Interface: UART**

Reference Manual (Preliminary)

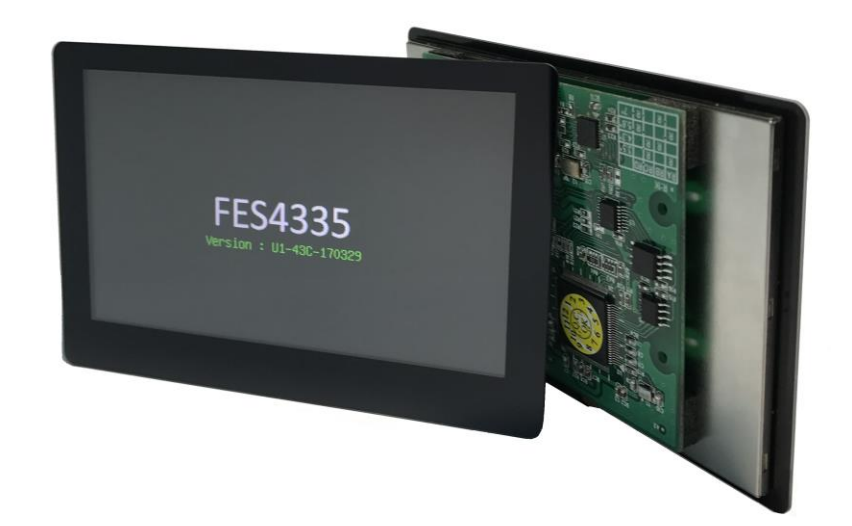

**Document No: doc-fes4335U1-43C-v11**

**PCB Bare Board: PB35C62-V11**

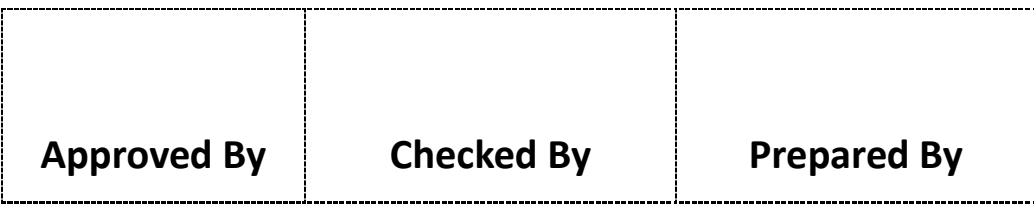

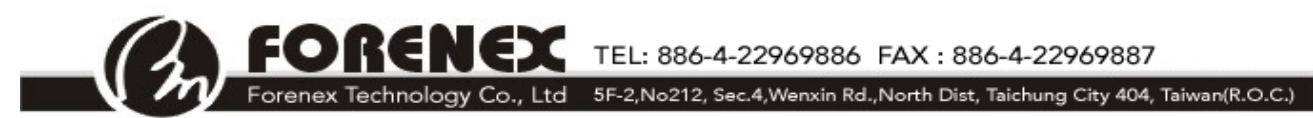

#### **Revision histories**

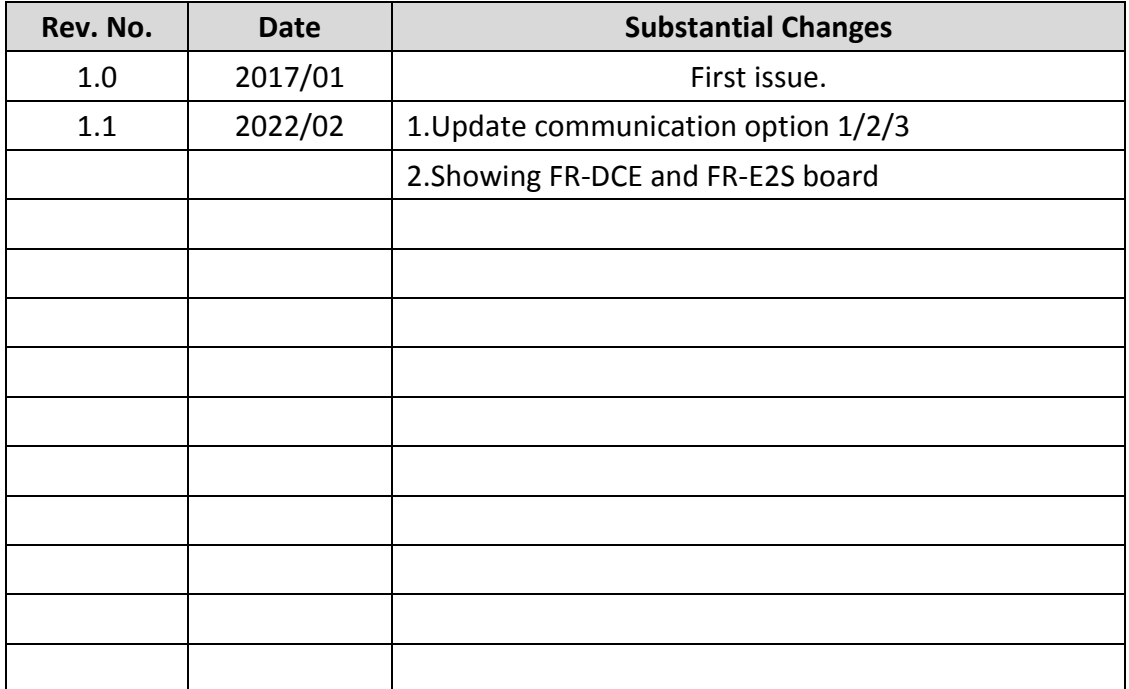

# TEL: 886-4-22969886 FAX : 886-4-22969887<br>Forenex Technology Co., Ltd 5F-2, No212, Sec.4, Wenxin Rd., North Dist, Taichung City 404, Taiwan(R.O.C.)

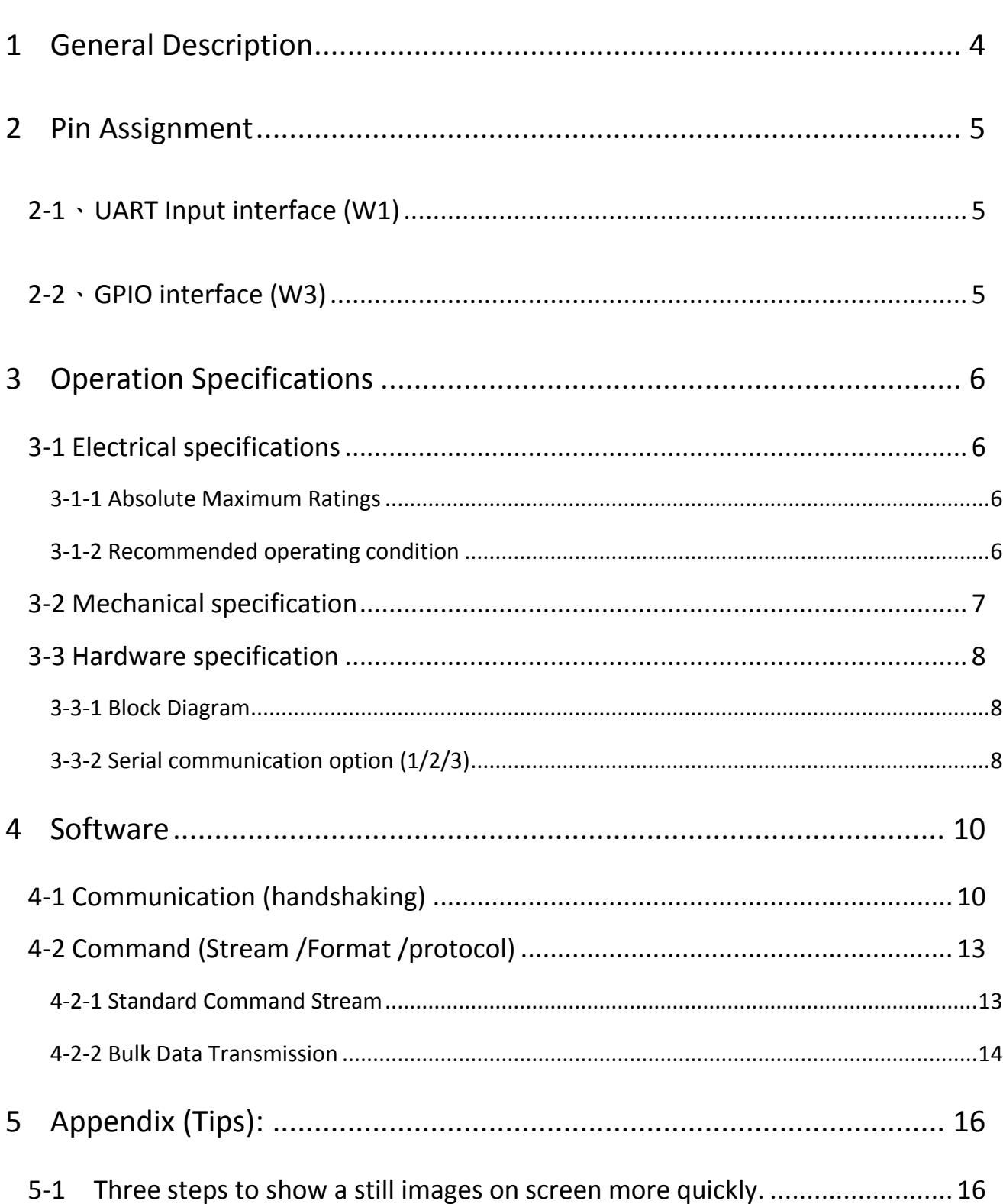

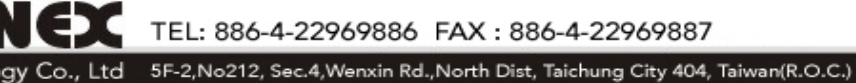

## <span id="page-3-0"></span>1 General Description

FES4335U1-43C is a low cost, high efficiency and smart of TFT-LCD display control module which can provide characters or 2D graphics application within an embedded 768KB of display RAM.

FES4335U1-43C offers serial interface (UART-TTL) to establish a hardware communication with an external simple MCU (as like 8051 etc.), and providing the "*Commands Table*" for graphical effect calling and execution.

According to the "*Commands Table*" of graphics APIs, the external MCU only need to transmit the corresponding command code with parameters into FES4335U1-43C over serial interface. The command decoder inside of FES4335U1-43C would go to implement the graphics task by automatically.

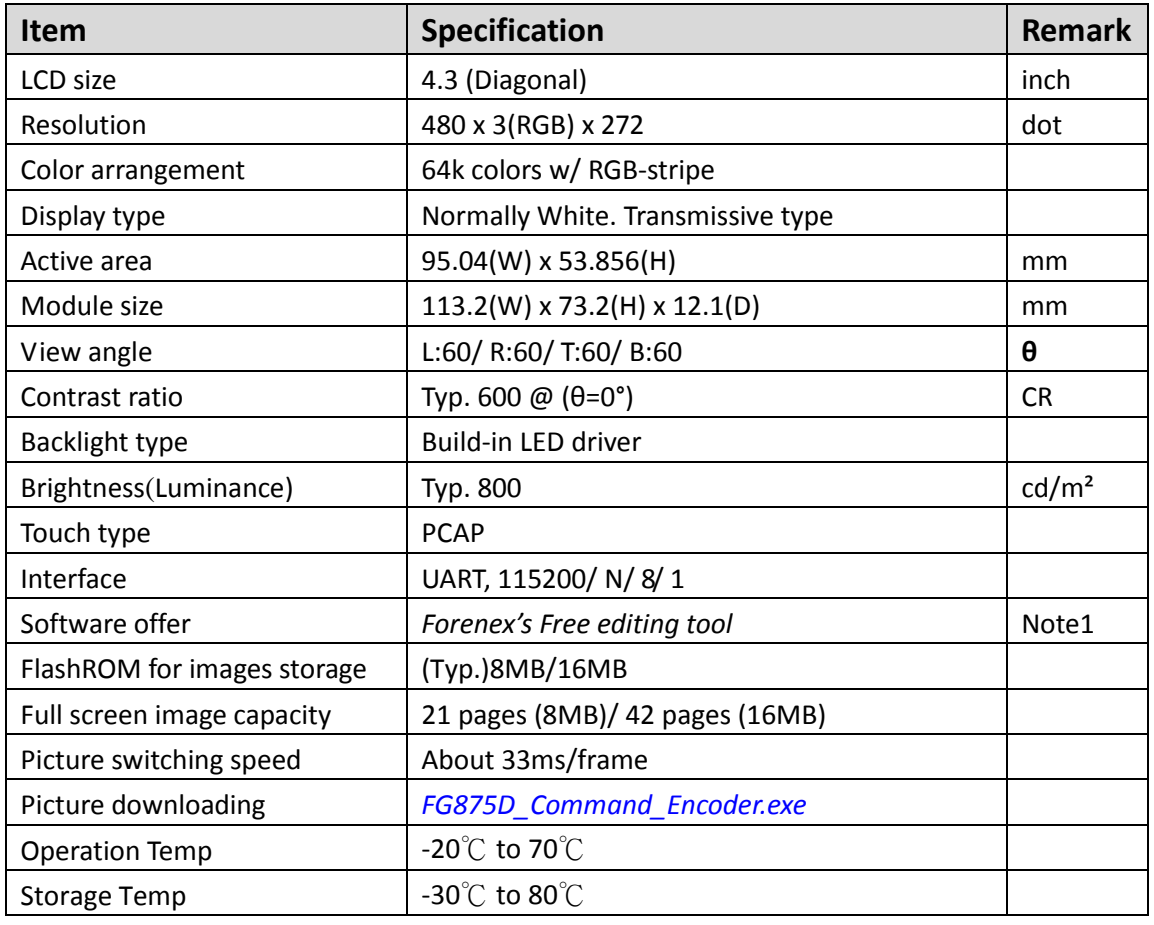

Note1: All of usable APIs is summarized in commands Table. Please refer to document (*FG875D\_Commands Table\_vx.pdf*). And detail usage description for each command, refer to (*FG4335x\_software\_Note\_V1.pdf*).

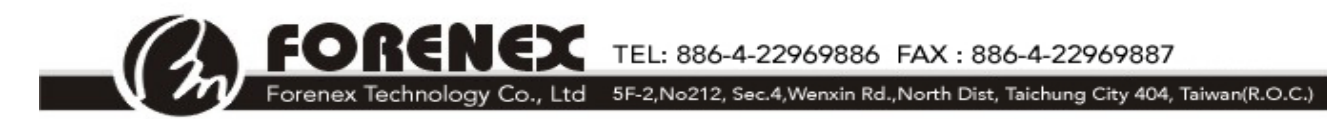

### <span id="page-4-0"></span>2 Pin Assignment

#### <span id="page-4-1"></span>2-1、UART Input interface (W1)

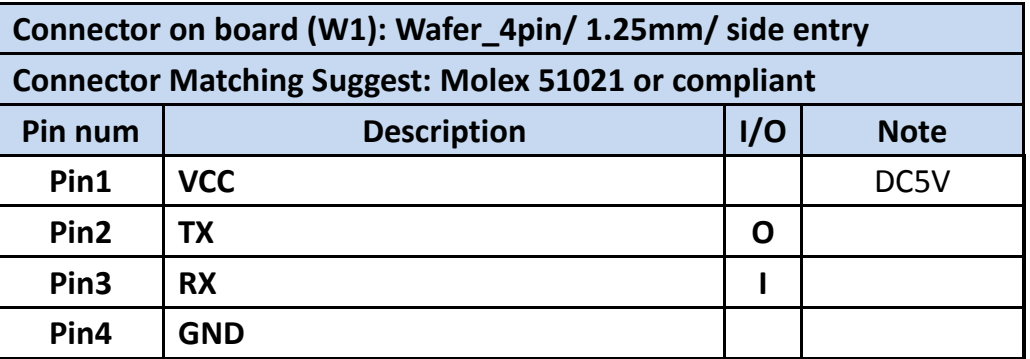

#### <span id="page-4-2"></span>2-2、GPIO interface (W3)

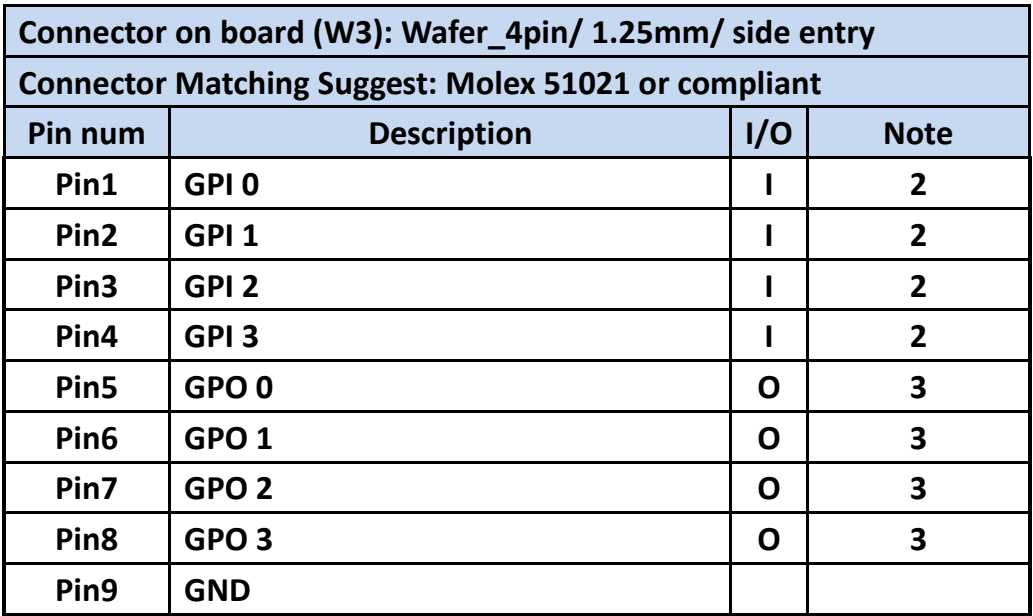

**NOTE2:** The GPO\_0 ~ 3 are output with a series resister 100 Ohm. **NOTE3:** The GPI\_0 ~ 3 are 3.3V input with 5V tolerant.

# <span id="page-5-0"></span>3Operation Specifications

FORENE

#### <span id="page-5-1"></span>3-1 Electrical specifications

#### <span id="page-5-2"></span>3-1-1 Absolute Maximum Ratings

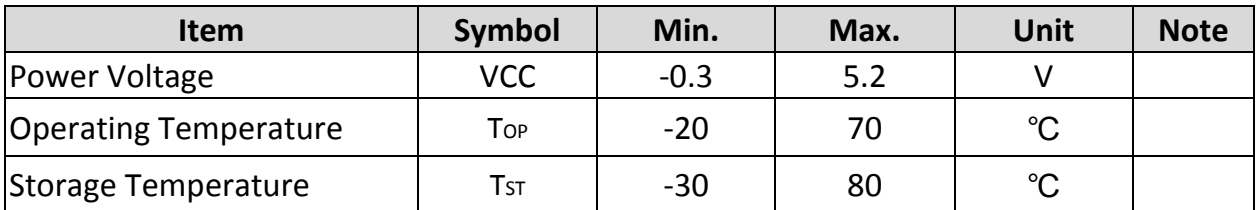

\*The absolute maximum rating values of this product are not allowed to be exceeded at any times.

#### <span id="page-5-3"></span>3-1-2 Recommended operating condition

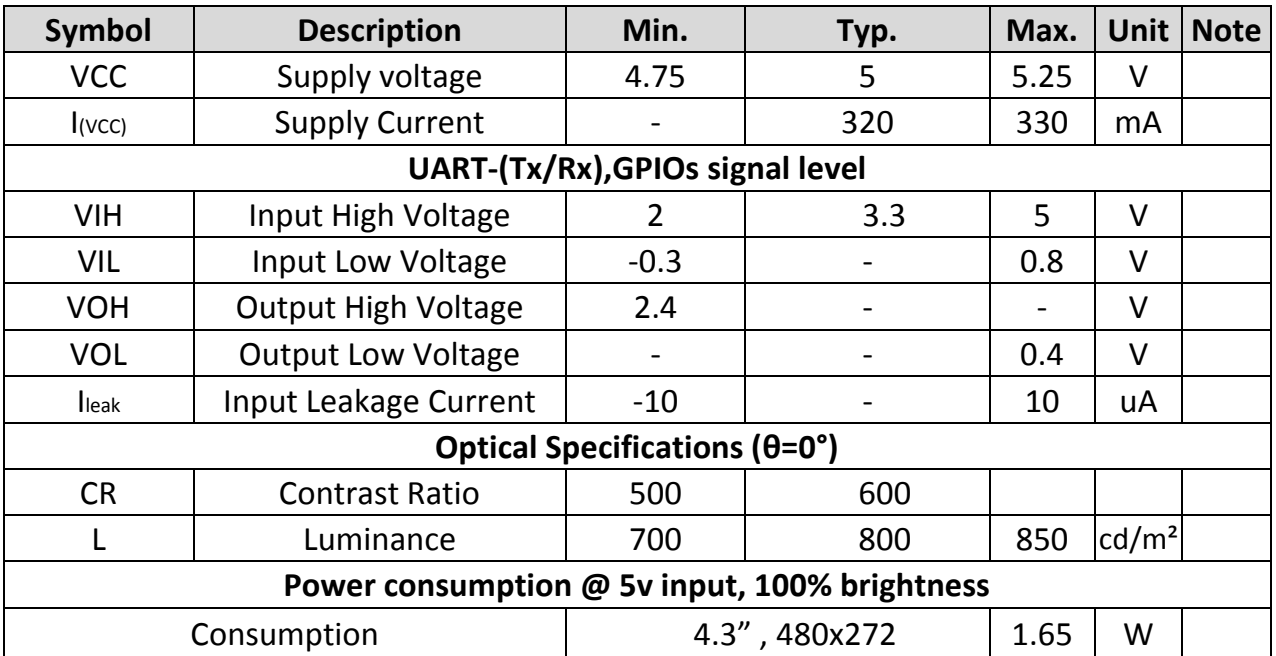

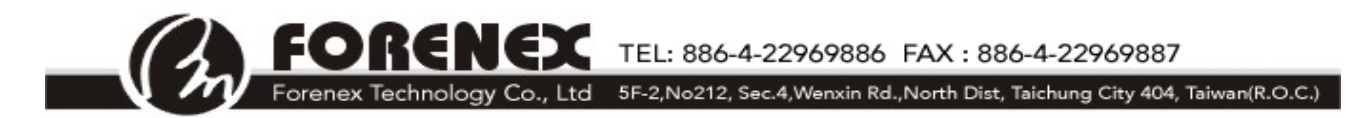

#### <span id="page-6-0"></span>3-2 Mechanical specification

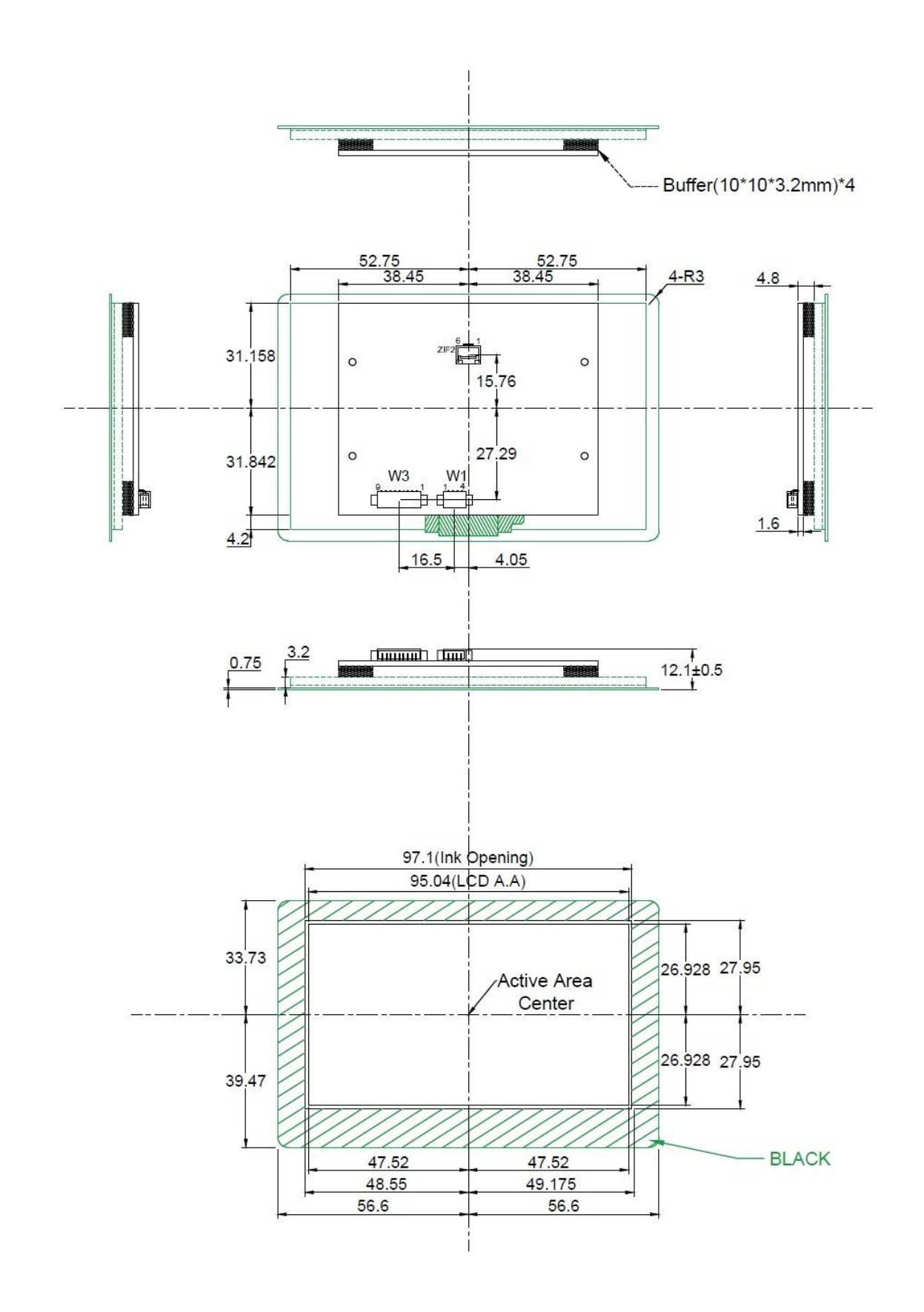

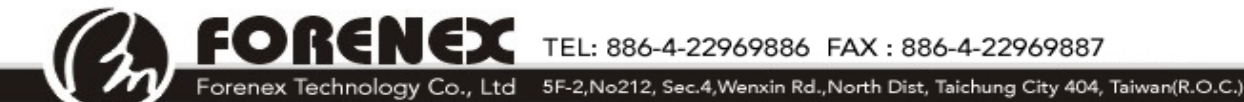

#### <span id="page-7-0"></span>3-3 Hardware specification

<span id="page-7-1"></span>3-3-1 Block Diagram

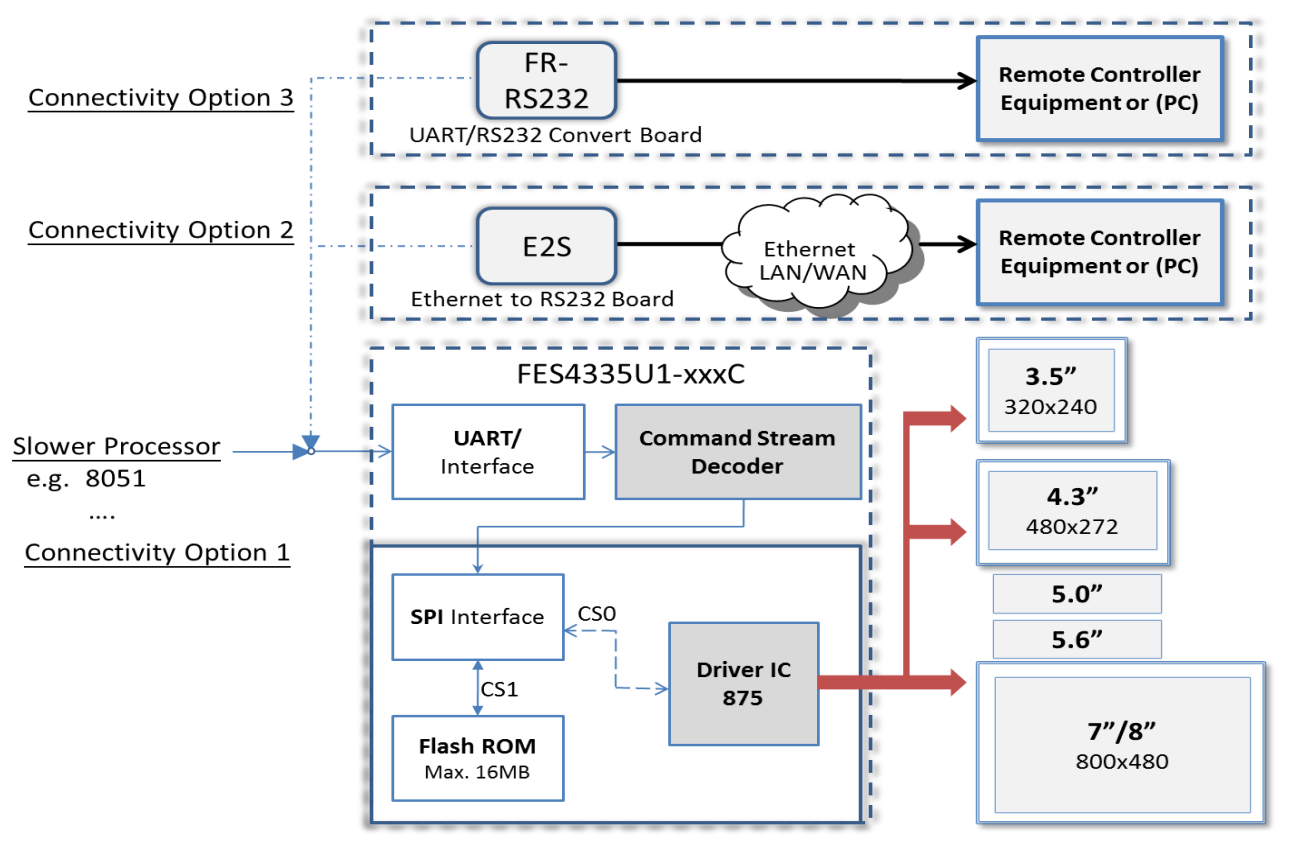

**Figure 3-a : The Block Diagram of FES4335U1-xxC**

<span id="page-7-2"></span>3-3-2 Serial communication option (1/2/3)

Baud Rate: be fixed at 115200 bps/N/8/1.

**Option 1**: By 3-wire UART (TX, RX, GND).

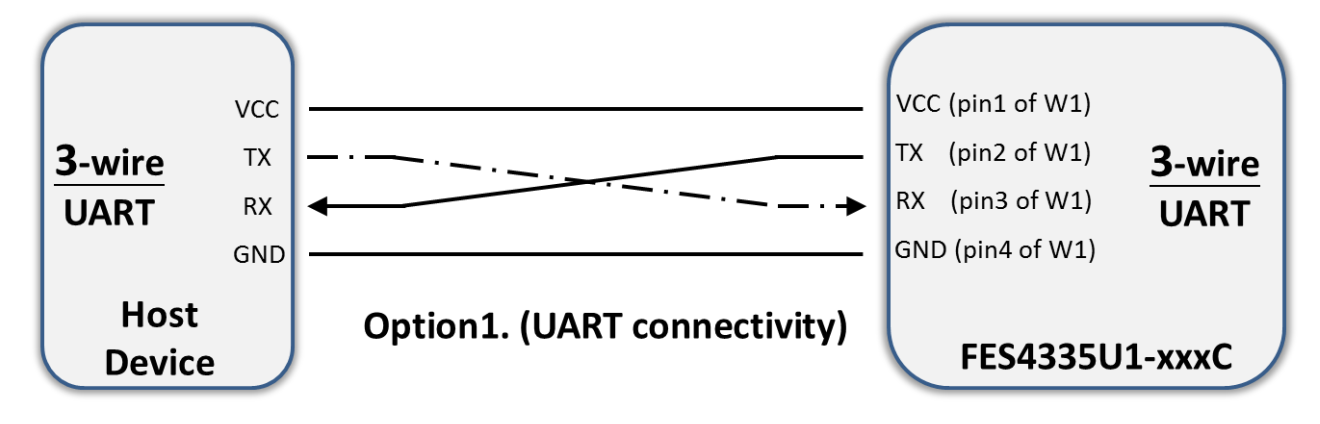

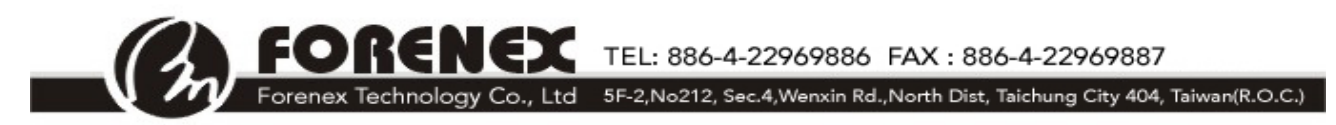

**Option2**: By RS232 with an external board FR-DCE (UART to RS232 converter)

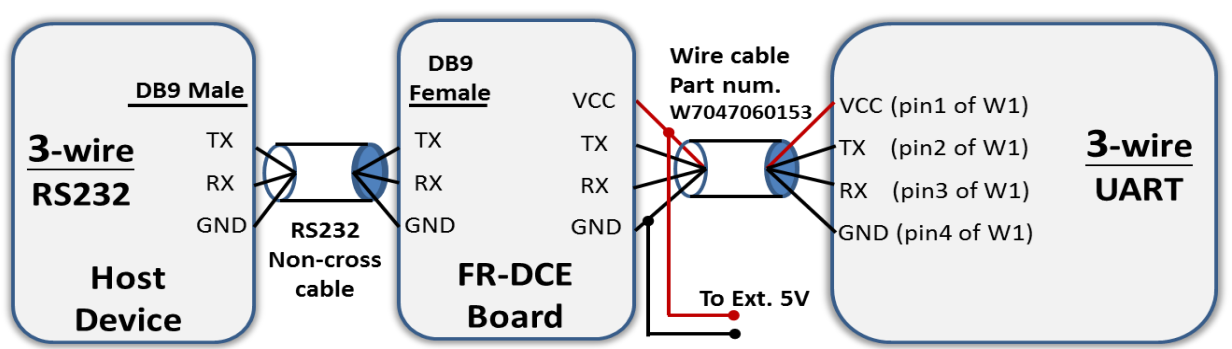

Option2. (RS232 connectivity w/ FR-DCE board)

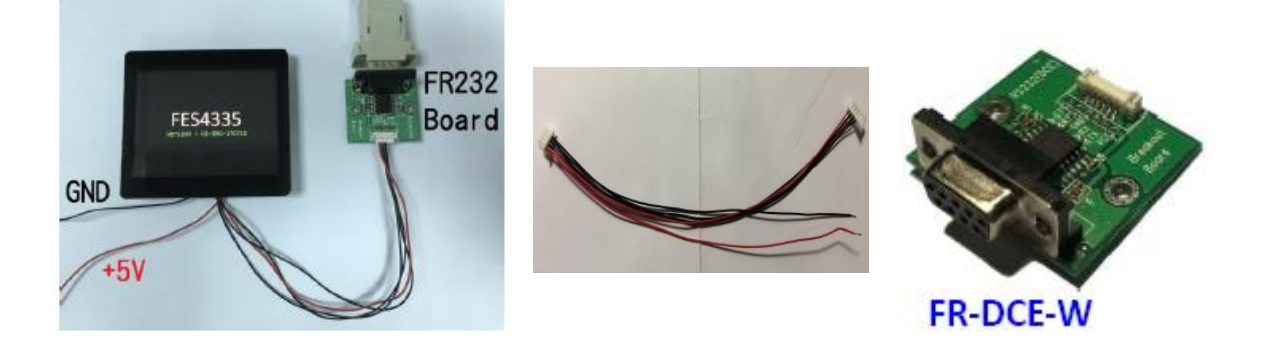

**Option3**: By Ethernet with an external board FR-E2S (UART to Ethernet converter)

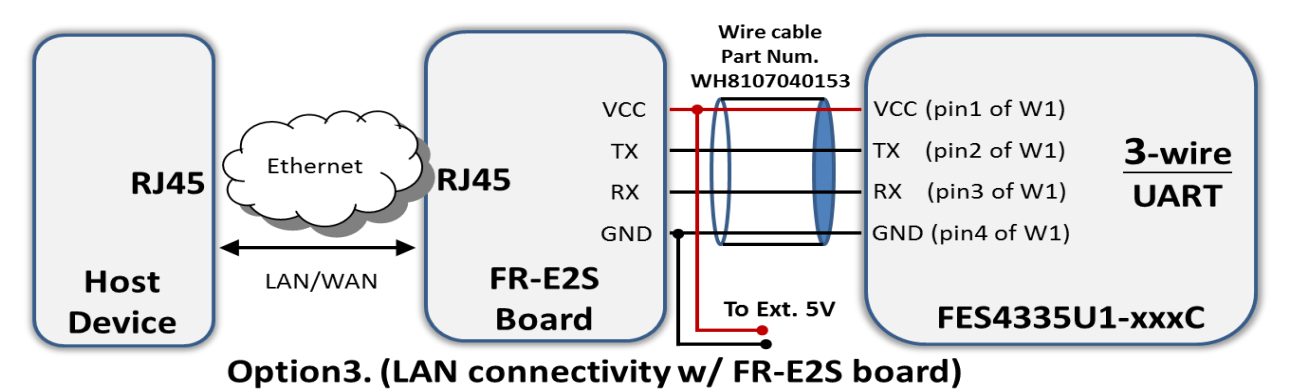

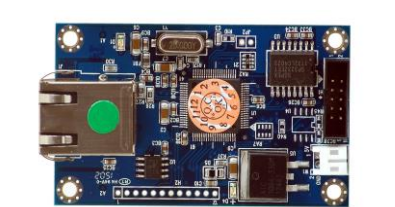

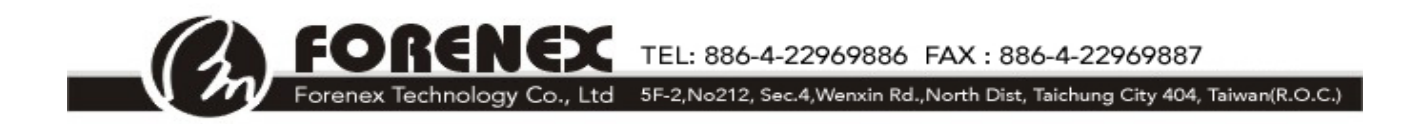

### <span id="page-9-0"></span>4 Software

#### <span id="page-9-1"></span>4-1 Communication (handshaking)

Due to the serial interfaces (UART) those FES4335U1 series have offer to establish a communication with an external host. The host is able to transmit a command stream to FES4335U1 for a task implementation asking.

According to the capacity of transmission, the command stream format is simply defined into two categories.

- **Standard Command Stream:** This is an essential command stream format for each one task which is listed in the Commands Table. (Refer to *FG875D\_Commands Table\_vx.pdf*).
- **Bulk Data Transmission Stream:** Only provide to some tasks will ask for a bulk data transmission, and the asking has confirmed during the standard command stream stage.

Currently only below two tasks which will ask for a Bulk Data Transmission protocol.

1). FG875D\_WriteToSerialROM (function code 0x21).

2). FG875D\_Display\_Block\_RW (function code 0x24).

According to the Commands Table, each command has a unique function code for a specific operation task.

Therefore, once the FES4335U1 has received a complete of Standard Command Stream and which part of checksum is checked firstly. After that, the part of function code would be identified and implemented along with parameters part.

There are a specifically code area 0x50~0x5F where will dedicate to define some message code and also be isolated from the all of function code.

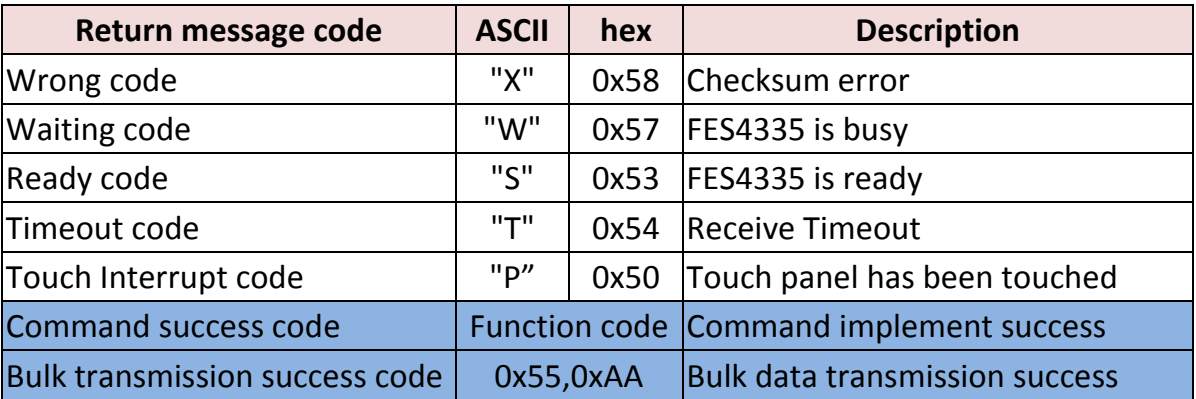

Forenex Technology Co., Ltd 5F-2,No212, Sec.4,Wenxin Rd.,North Dist, Taichung City 404, Taiwan(R.O.C.)

#### **If there is no error encountered during transmission.**

The FES4335U1 will implement command according to function code that has received in Standard Command Stream Stage, and return function code to Host for success checking.

or

Return function code (0x55,0xAA) to indicate this time of Bulk Data Transmission has completed without problem in "Bulk Data Transmission stage".

Return Success code or (0x55,0xAA), informing a success status.

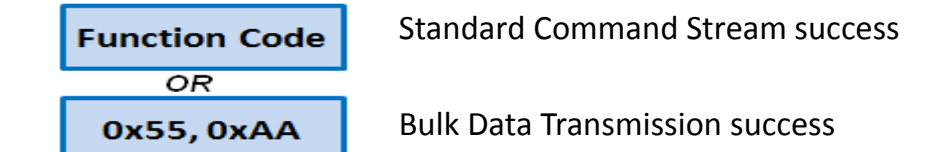

Host could send next new command stream.

#### **If there is any unexpected condition has encountered during transmission.**

The FES4335 will return a corresponding error code message and along with the received function code for error checking.

If return **Wrong code (0x58)** like below. (indicate a **Checksum** error has occurred)

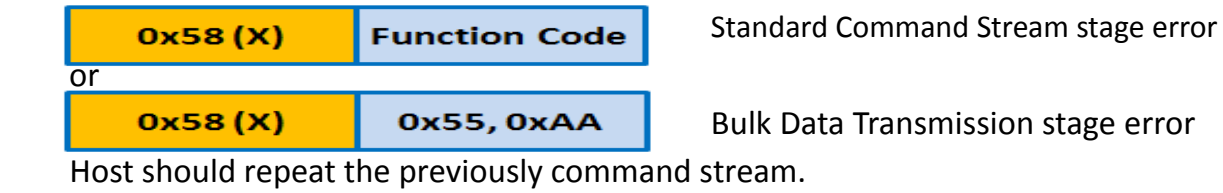

 If return **Timeout code (0x54)** like below, (indicate a **Timeout** error has occurred) **Ox54 (T)** Function Code Standard Command Stream stage error or

 $0x55, 0xAA$  $0x54(T)$ Bulk Data Transmission stage error Host should repeat the previously command stream.

Return **Wait code (0x57)** like below, (indicate a **wait** status has occurred)

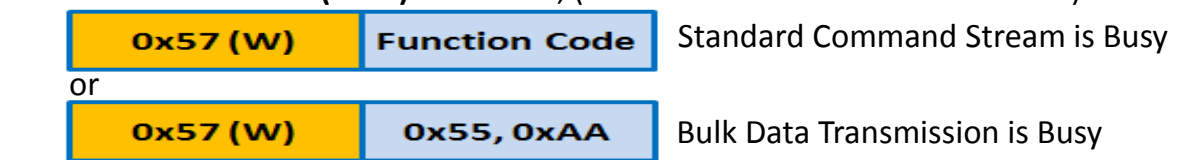

To inform host that FES4335U1 is in a busy status. Host should temporary stop transmission until FES4335U1 return Ready code (0x53) and then continue the command stream or bulk data stream those do not finish data yet.

Return **Ready code (0x53)** like below, (indicate a **ready** message has occurred)

**Function Code** Standard Command Stream is Ready  $0x53(S)$ or  $0x53(S)$ 0x55, 0xAA Bulk Data Transmission is Ready

Forenex Technology Co., Ltd 5F-2, No212, Sec.4, Wenxin Rd., North Dist, Taichung City 404, Taiwan(R.O.C.)

To inform host that FES4335U1 has released from the period of busy status. The Host can continue the rest of command stream or bulk data stream.

- **A specific code to inform the touch interrupt has occurred and also would return the coordinate (x,y) value of touch panel automatically.**
- Return **Touch interrupt code (0x50)** with **coordinate (x,y)** value like below,

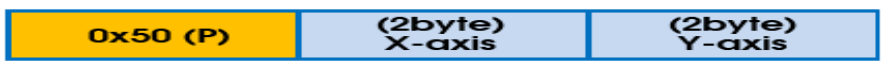

- a. In a bulk data transmission stage, the FES4335U1 will temporary to disable touch function and stop return the coordinate (x,y) of touch.
- b. Out of a bulk data transmission stage. FES4335U1 would automatically return the coordinate (x,y) of touch when a touch interrupt has occurred.
- c. Host could also to poll the coordinate (x,y) value by sending Function code 0x03 (*APIs:FG875D\_Detect\_Touch*).

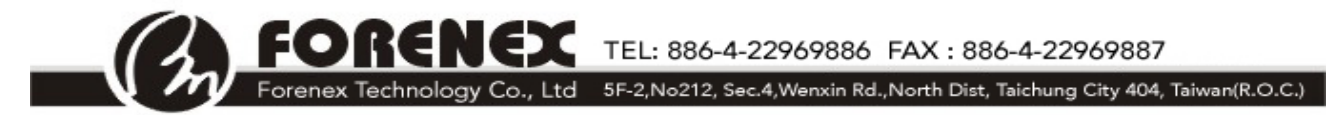

#### <span id="page-12-0"></span>4-2 Command (Stream /Format /protocol)

#### <span id="page-12-1"></span>4-2-1 Standard Command Stream

 **Format:** This format combines a byte of function code and several parameter bytes and a byte of checksum code.

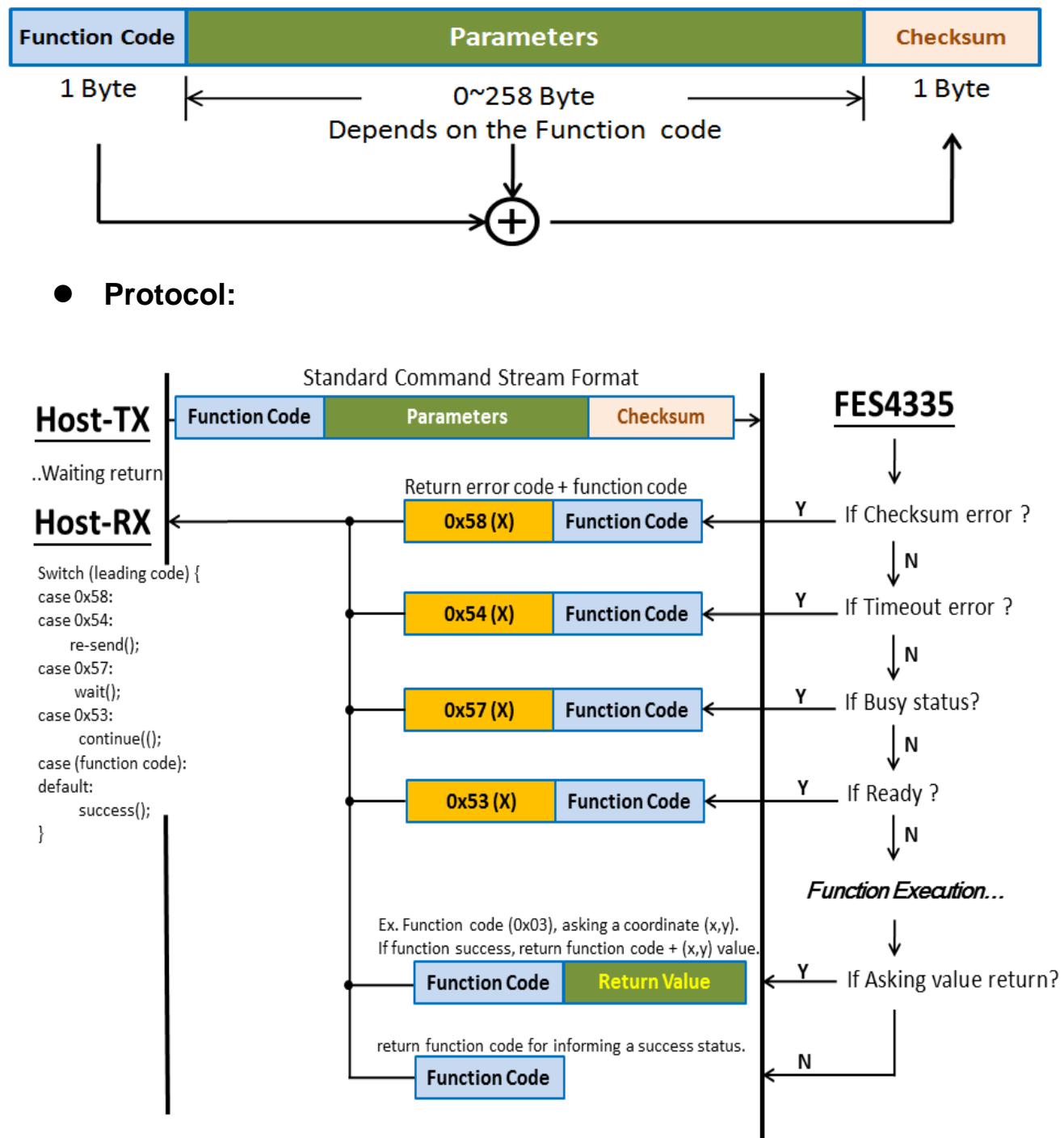

Figure(1). Standard Command Stream Stage

chnology Co., Ltd 5F-2,No212, Sec.4,Wenxin Rd.,North Dist, Taichung City 404, Taiwan(R.O.C.)

#### <span id="page-13-0"></span>4-2-2 Bulk Data Transmission

Since the function code in Standard Command Stream is (0x21) or (0x24) that will ask a bulk data transmission task after those function code have be identified by FES4335U1. In this case, the whole communication process will be separated into two stages (Standard Command Stream stage + Bulk Data Transmission protocol stage).

 **Format:** This format is available for bulk data transmission stage only. The leading code (0x55,0xAA) will replace function code to indicate a Bulk Data Transmission beginning and then the value be set into length byte is indicated how many data byte will comes up in continuously. Notice to set length byte with real data quantity minus 1.

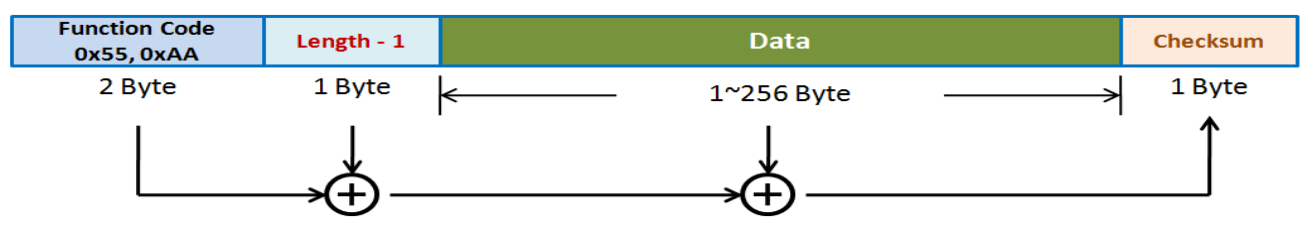

#### **Protocol:**

The illustration to show the standard command stream which ask to **write** a bulk data transmission to FES4335U1.

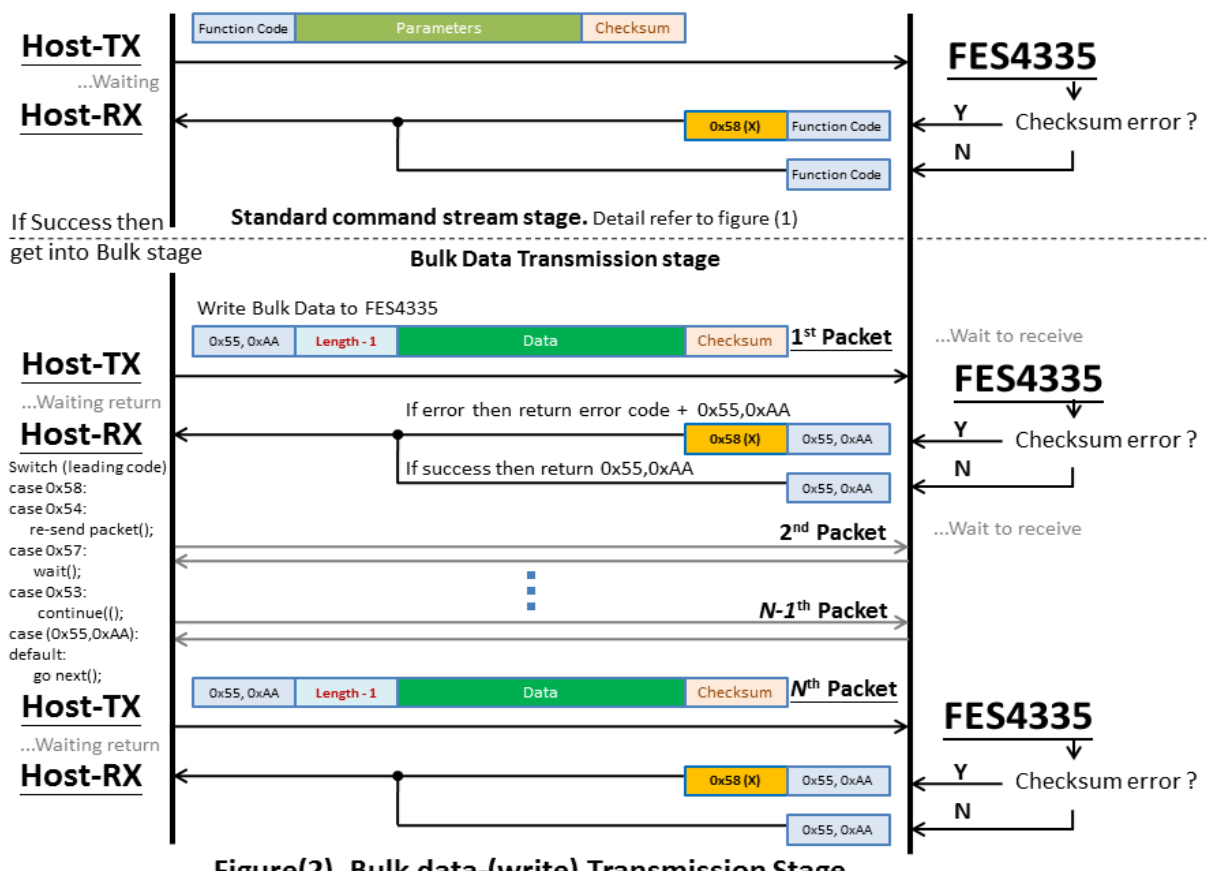

The illustration to show the standard command stream which ask to **read** a bulk

RENEX TEL: 886-4-22969886 FAX : 886-4-22969887 .<br>Forenex Technology Co., Ltd 5F-2,No212, Sec.4,Wenxin Rd.,North Dist, Taichung City 404, Taiwan(R.O.C.)

data transmission from FES4335U1.

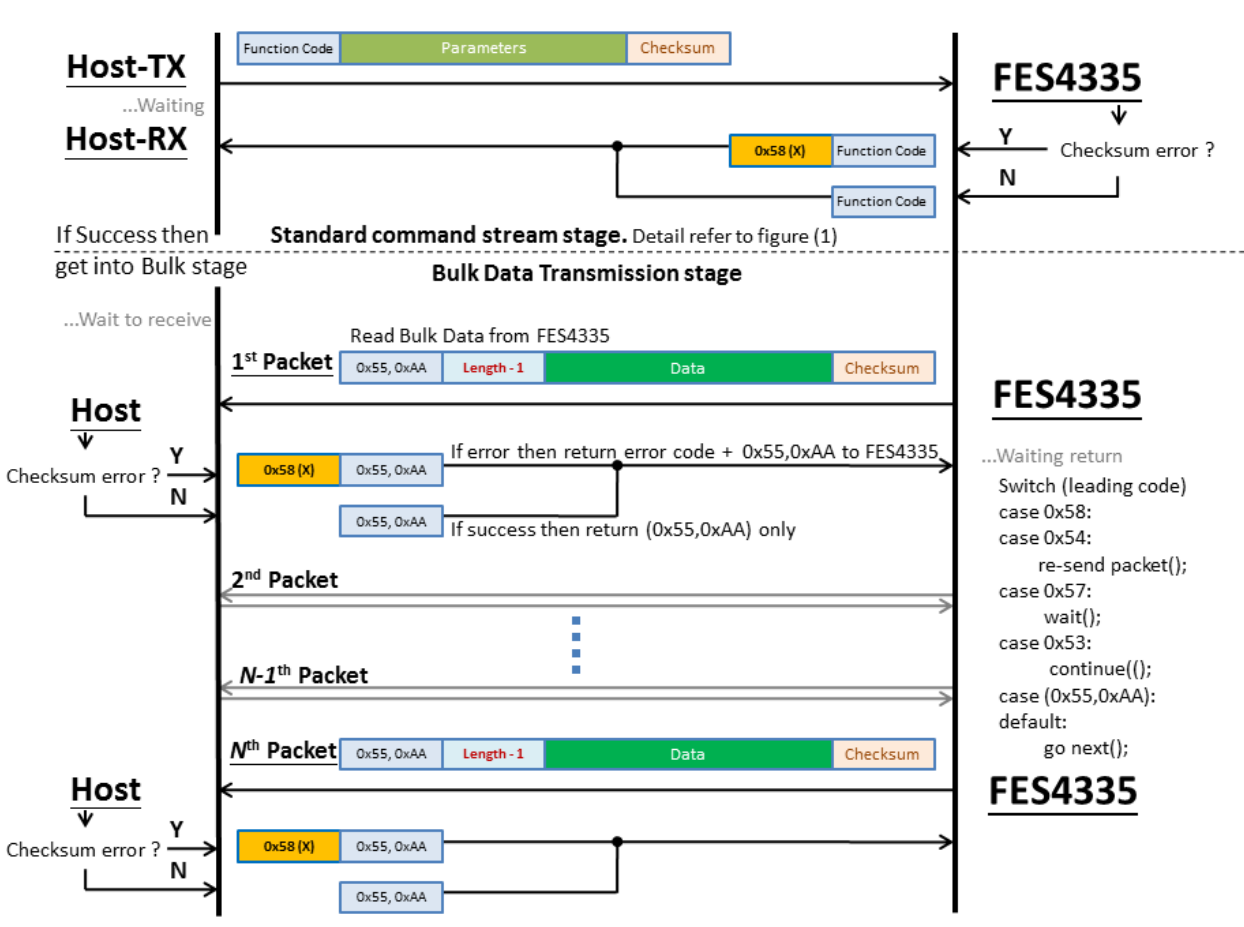

Figure(3). Bulk data-(read) Transmission Stage

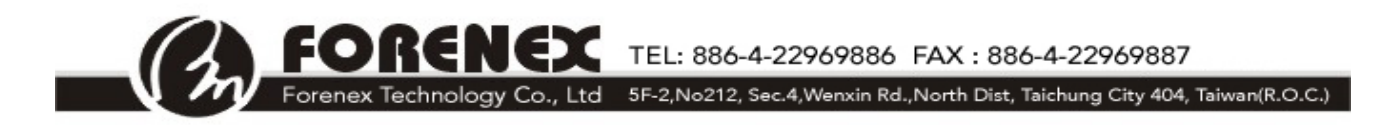

# <span id="page-15-0"></span>5Appendix (Tips):

#### <span id="page-15-1"></span>5-1 Three steps to show a still images on screen more quickly.

#### **Step1): Converting image to a .bin file:**

Due to the FES4335U1's Flash-ROM that only accepts (.bin) file of image. Therefore, firstly to use the utility *FES87x\_Image\_Tool.exe* that able convert the (.BMP/.JPG) file into (.BIN) file. Refer to document〝*FES87x\_Image\_Tool\_User\_Guide\_v1.0.pdf*〞for detail.

#### **Step2): Loading .bin file to the internal SPI-FlashROM(AMIC A25LQ64).**

①. Using the function code 0x21 (*APIs:FG875D\_WriteToSerialROM*) to require FES4335U1 to go into the bulk data transmission stage.

 $(2)$ . After the Command success code(0x21) is returned from FES4335U1, then external MPU be allowed to transmit images according to the protocol description about the bulk data-(write) transmission on section 4-2-2. Refer to figure (2).

 $(3)$ . Another way to skip  $(1)$  &  $(2)$ :

On PC side, to execute utility software (*FG875D\_command\_encoder.exe*) that is a useful free tool from Forenex. and choose function item (*FG875D\_WriteToSerialROM*) in selection dialog. After then, the utility software will take care all about communication protocol and uploading image file into SPI-FlashROM.

Regarding to the usage of utility software (*FG875D\_command\_encoder.exe*), please refer to document "*FG875D\_Command\_Encoder-UsersMenu.pdf*".

**Step3):** Using the function code 0x22 (*APIs: FG875D\_DisplayIMG\_FromSerialROM*) to require FES4335 to display images from internal SPI\_FlashROM to an indicated location of panel.